# *Technical Brief Codonics Virtua Software Installation*

### *Overview*

The Codonics Virtua® Medical Disc Publisher contains operating software that can be installed from the CD/DVD drive in the Recorder unit. Software installation requires about 45 minutes. This document describes the procedure to install Virtua operating software.

## *Before Installing Software*

- Verify that Virtua is properly assembled and the hardware is working. Refer to the Virtua User's Manual for assembly instructions and troubleshooting guide.
- Read the Operating Software Release Notes before installing new software for more detailed information about the software and any issues you should be aware of.
- The SmartDrive must be connected during the installation procedure to allow updates and new features to be installed. All configuration information on the SmartDrive will be preserved.
- Allow 45 minutes for the installation procedure.

#### *Software Installation Procedure: All Models Except Virtua ECO Series*

Use the following procedure to install the operating software for all Virtua models except the Virtua ECO Series:

- 1. Make sure all jobs are complete before installing software.
- 2. Perform a soft shutdown by pressing and holding the System power button for about a second.
- 3. Make sure the hard power switch on the rear of the Recorder is set to the I (on) position.
- 4. Open the cover of the Recorder.
- 5. Open the disc tray of the **bottom** CD/DVD drive by pressing the eject button in the lower-right corner.

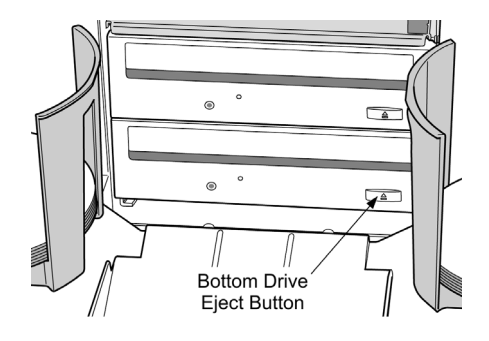

- 6. If there is a disc in the disc tray, remove it.
- 7. Place the Virtua Operating Software disc in the tray with the printed label facing up.
- 8. Close the disc tray by gently pushing the front of the disc tray towards the drive.
- 9. Close the cover of the Recorder.
- 10. Press the green soft power button on the Controller front panel to power up the device.
- 11. The unit will display the BIOS boot messages and begin installing software from the CD/DVD drive.
- 12. The installation procedure runs automatically and requires about 45 minutes to complete. Several reboots will occur that are a normal part of the installation process. When the installation is complete, the Virtua login screen will appear.
- 13. Open the bottom CD/DVD drive, and remove the Operating Software disc when the installation is complete.

#### *Software Installation Procedure: Virtua ECO Series*

Use the following procedure to install the operating software for Virtua ECO series systems:

- 1. Make sure all jobs are complete before installing software.
- 2. If Virtua is not powered on, press the System power button at the front panel.
- 3. Open the Recorder cover.
- 4. Open the disc tray of the CD/DVD drive by pressing the disc eject button in the lower-right corner.

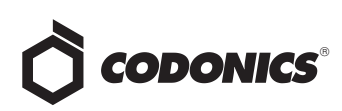

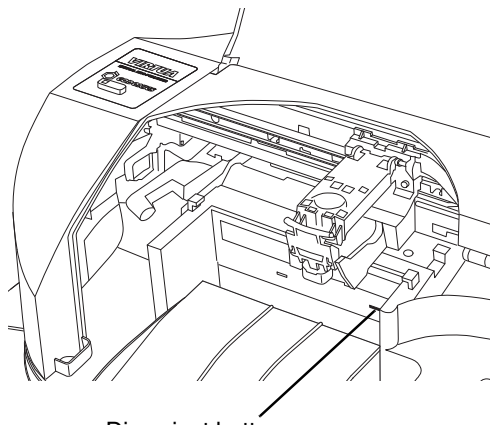

Disc eject button

- 5. If there is a disc in the disc tray, remove it.
- 6. Place the Virtua Operating Software disc in the tray with the printed label facing up.
- 7. Close the disc tray by gently pushing the front of the disc tray towards the drive. Leave the Recorder cover open.
- 8. Perform a soft shutdown by pressing and holding the System power button for about a second.
- 9. After the shutdown is complete (the status lights at the front panel are off), close the Recorder cover.

10. Press the System power button to start up Virtua.

After powering Virtua on, it will begin installing software from the Operating Software disc. The installation procedure runs automatically and requires about 45 minutes to complete. Several reboots will occur that are a normal part of the installation process.

When software installation has completed successfully, the System status light at the front will be green.

11. Press the System Information button.

If Virtua has started up successfully, the narrated message "Virtua is ready to process jobs" will play. Also, the Operating Software disc is automatically ejected and placed in the output bin.

12. Remove the Operating Software disc from the output bin.

#### *Technical Support*

If problems occur during software installation, contact Codonics Technical Support between the hours of 8:30AM and 5:30PM EST (Weekends and U.S. Holidays excluded).

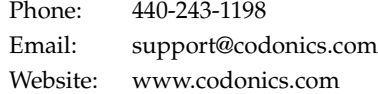

# *Get it all with just one call 1-800-444-1198*

All registered and unregistered trademarks are the property of their respective owners. Specifications subject to change without notice. Patents pending.

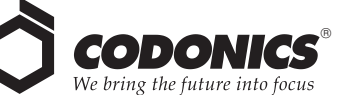

17991 Englewood Drive Middleburg Heights, OH 44130 USA (440) 243-1198 (440) 243-1334 Fax Email info@codonics.com www.codonics.com

Codonics Limited KK New Shibaura Bldg. F1 1-3-11, Shibaura Minato-ku, Tokyo, 105-0023 JAPAN Phone: 81-3-5730-2297 Fax: 81-3-5730-2295